# **Install the DigiMemo Express Software in your Smartphone**

- 1. Install the **Microsoft ActiveSync** software that comes with your Smartphone on the computer before connecting your Smartphone to the computer.
- 2. Connect your Smartphone to the computer via USB port.
- 3. Copy the installation file "**MobileSetup.CAB**" of the DigiMemo Express Software (in the CD) into **My Documents** folder in your Smartphone. (as Pic. 1 ~ Pic. 3)
- 4. In **File Manager** of your Smartphone, open **My Documents** folder. (as Pic. 4)
- 5. Select the "**MobileSetup.CAB**" to install the DigiMemo Express software in your Smartphone.
- 6. After the installation is finished, the **DigiMemo Express** icon will appear on **Start** in your Smartphone. (as Pic. 5)

## $Pic. 1$

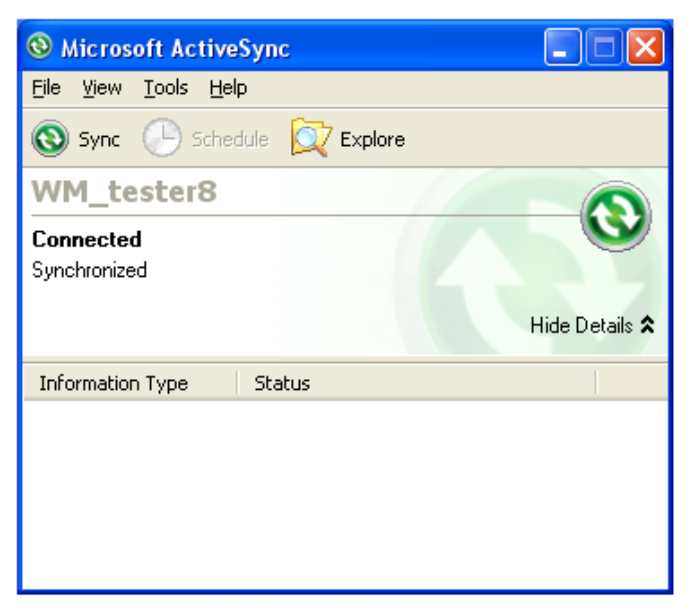

### Pic. 2

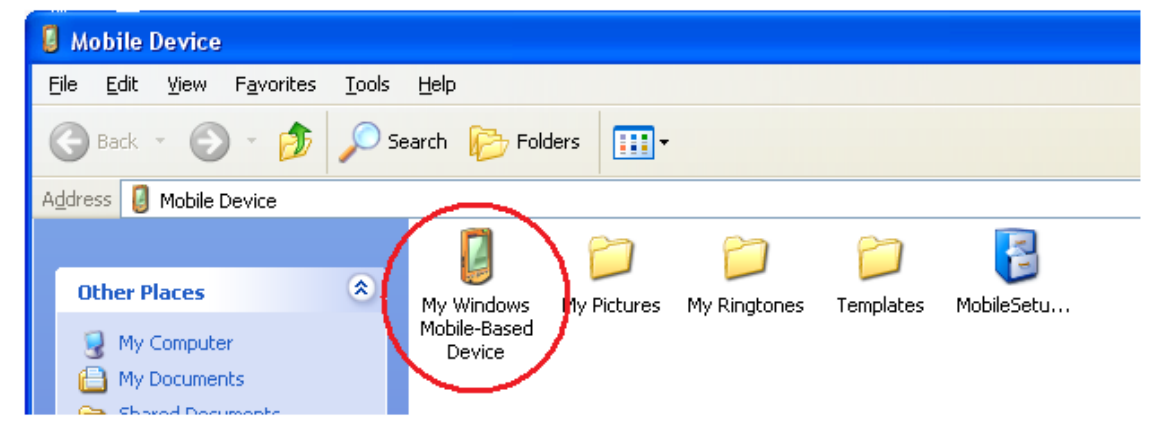

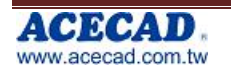

#### Pic. 3

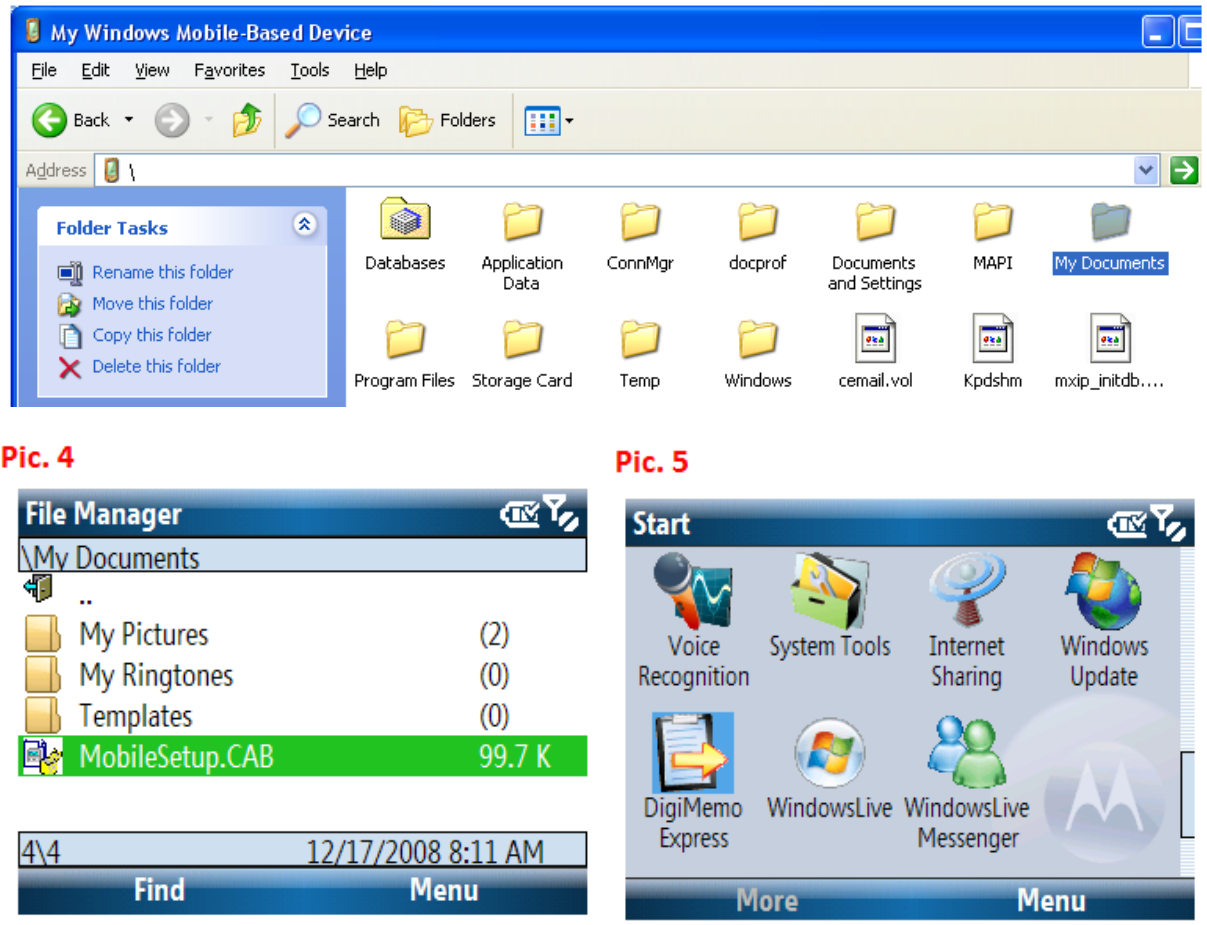

# **Paring the DigiMemo Bluetooth Transmitter (BTX-100) with your Smartphone**

## **Activate DigiMemo Bluetooth Transmitter (BTX-100) to enter pairing mode**

- 1. Plug the Bluetooth Transmitter (BTX-100) into the USB connector of DigiMemo.
- 2. Press and hold the **Power** button on DigiMemo about 5 seconds.
- 3. You can see the LED of BTX-100 blinking quickly.

## **To pare the BTX-100 with your Smartphone, execute the following procedures:**

Note: The following procedures and screen shots are just for example. As the Bluetooth operation vary from different phones, please refer to your phone manual on how to pare with a Bluetooth device.

- 1. Turn the **Bluetooth** on. (as Pic. 6)
- 2. View 'Paired Devices' and select **Add**. (as Pic. 7)
- 3. After the searching is finished, select the "**BTX-100**". (as Pic. 8)
- 4. Enter the passkey "**0000**". (as Pic. 9)

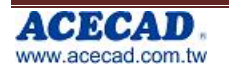

# **Simple Guide for DigiMemo Express in Windows Mobile**

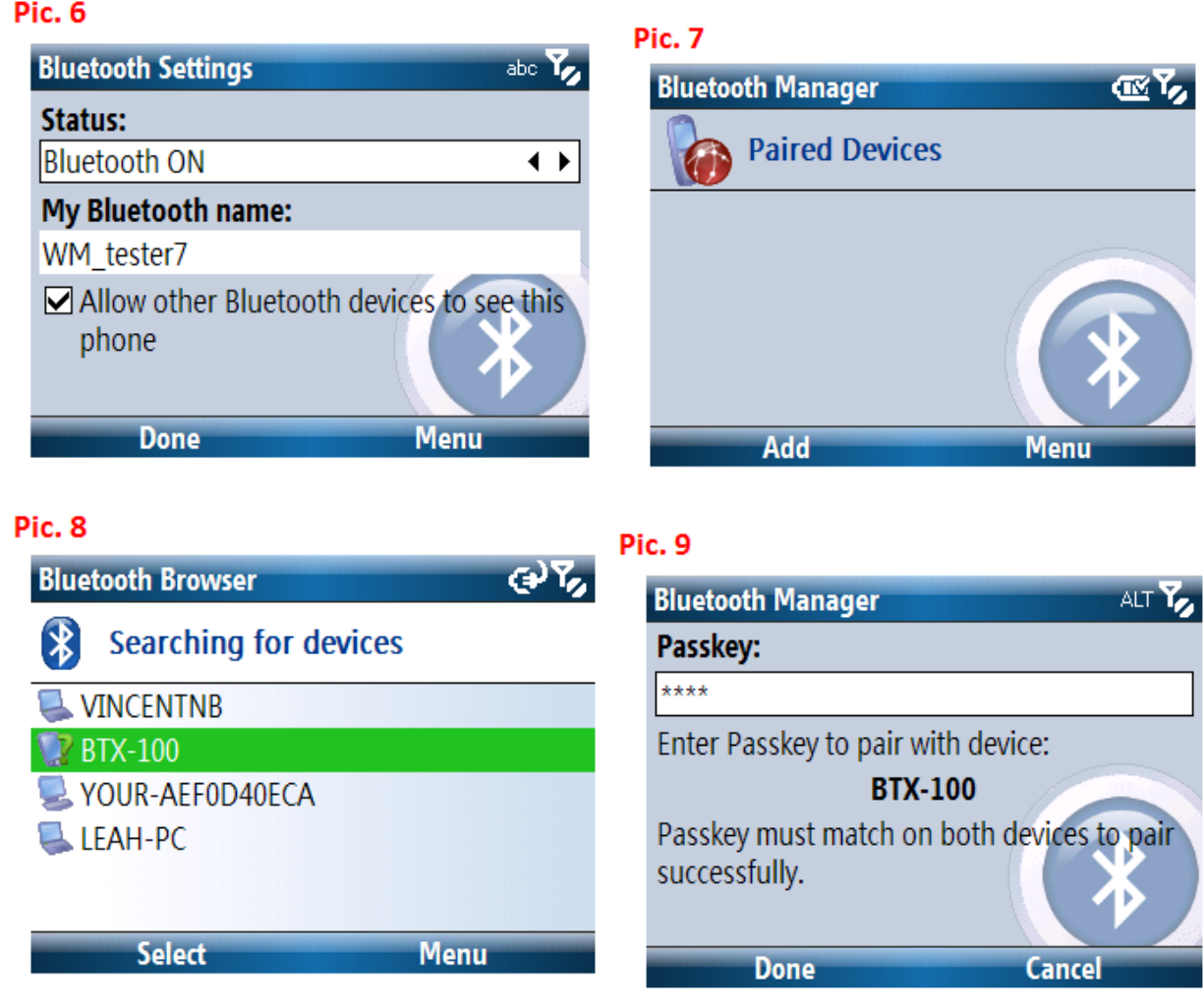

# **Using the DigiMemo Express software on your Smartphone**

After pairing, select the **"DigiMemo Express"** icon on **Start** to open the DigiMemo Express software in Smartphone. (as following screen shots)

Now you can use the Bluetooth Transmitter (BTX-100) to transmit your handwritten notes from DigiMemo to your Smartphone.

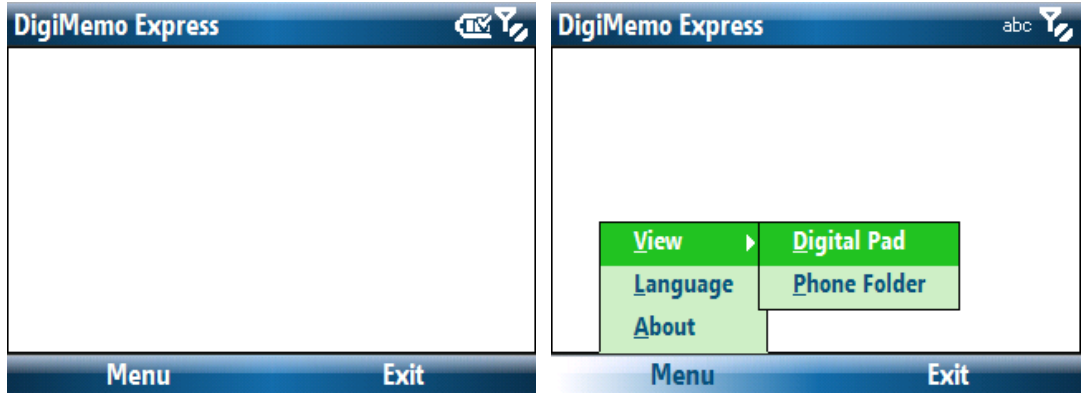

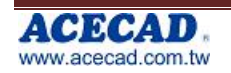

## **Specifications**

## *Specifications of BTX-100*

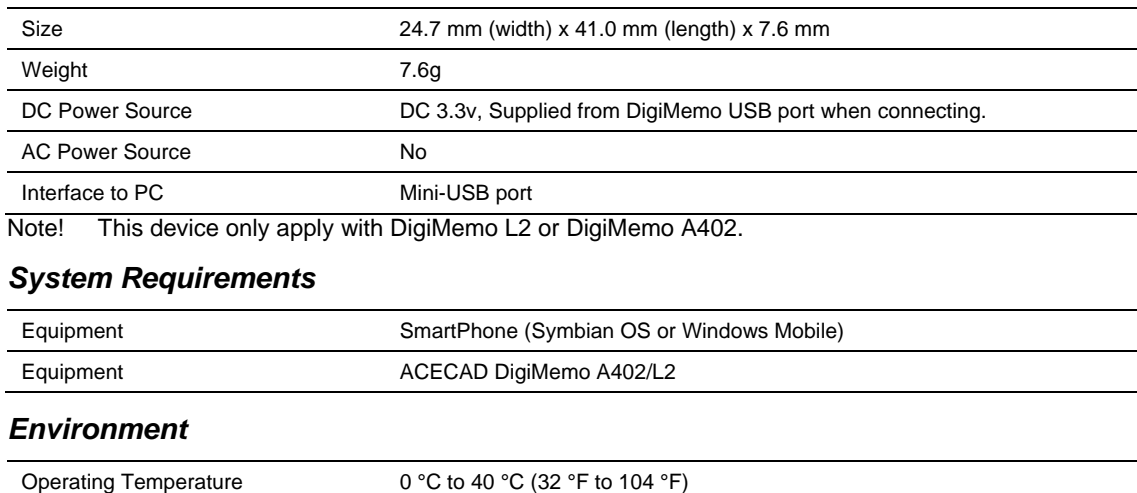

Operating Humidity Less than 85% (no condensation) Storage Temperature -20 °C to 60 °C (-4 °F to 140 °F)

Note! These specifications are subject to change without notice.

## *Federal Communications Commission (FCC) Radio Frequency Interference Statement*

This equipment has been tested and found to comply with the limits for a Class B digital device, pursuant to Part 15 of the FCC Rules. These limits are designed to provide reasonable protection against harmful interference in a residential installation. This equipment generates, uses, and can radiate radio frequency energy and, if not installed and used in accordance with the instructions, may cause harmful interference to radio communications. However, there is no guarantee that interference will not occur in a particular installation. If this equipment does cause harmful interference to radio or television reception, which can be determined by turning the equipment off and on, the user is encouraged to try to correct the interference by one or more of the following measures:

- Reorient or relocate the receiving antenna.
- Increase the separation between the equipment and receiver.
- Connect the equipment to an outlet on a circuit different from that to which the receiver is connected.
- Consult the dealer or an experienced radio/TV technician for help.

The user should not modify or change this device without written approval from ACE CAD Enterprise Co., Ltd. Modification could void authority to use this equipment.

### *Trademark Information*

ACECAD and ACECAT are registered trademarks of ACE CAD Enterprise Co., Ltd.

Microsoft, Windows, Office and OneNote are registered trademarks of Microsoft Corporation.

Pentium is a registered trademark of Intel Corporation.

Internet is a trademark of Digital Equipment Corporation.

Adobe and Acrobat are registered trademarks of Adobe Systems Inc.

All other trademarks are the property of their respective owners.

### *Copyright Notice*

©2008 ACE CAD Enterprise Co., Ltd. All rights reserved. No part of this publication may be reproduced, stored in a retrieval system, or transmitted, in any form or by any means (electronic, mechanical, photocopying, recording, or otherwise), without the prior written permission of the publisher.

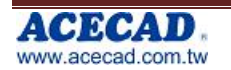